## **Communication individuelle**

*Local: 4830 Santé*

L'université, lieu d'apprentissage

*TIC, dispositif hybride, formation supérieure*

# **La résolution d'un problème d'enseignement par l'usage de TIC ainsi que sa plus-value pédagogique**

**Gradoux, Xavier, Université de Lausanne (Suisse); Jacquin, Jérôme, Université de Lausanne (Suisse)**

**Résumé**

Cette contribution entend proposer le compte-rendu d'une expérience d'enseignants universitaires s'étant engagés dans le développement d'un nouveau dispositif technopédagogique hybride, c'est-à-dire mêlant apprentissage en présence et à distance (Charlier, Deschryver & Peraya 2006 ; Burton et al. 2011) et visant l'amélioration du scénario pédagogique initial par l'usage de Technologies de l'Information et de la Communication (Karsenti & Larose 2001).

Inscrit dans les sciences du langage, l'enseignement semestriel concerné articule une partie « cours » (sensibilisation des étudiants aux outils d'analyse spécifiques à la discipline) et une partie « travaux pratiques » (appropriation par les étudiants des outils au travers d'une recherche personnelle). L'obstacle majeur auquel était confronté le scénario pédagogique résidait dans la manipulation constante et fastidieuse de sources hétérogènes et dispersées (sources audio-visuelles, transcription d'extraits, analyses de ces extraits, documents théoriques), mais nécessaires et complémentaires. L'utilisation de la plate-forme Moodle a certes permis de rassembler les fichiers sur un serveur centralisé et a favorisé l'émergence d'un apprentissage à distance. Elle n'a néanmoins pas facilité l'intégration des données : les différentes sources, dont la consultation nécessite à chaque fois un téléchargement, ne peuvent être traitées de manière synchronisée en raison des différences de formats et de types de fichiers. Ceci ralentit le processus, nuit à l'attention et donc rend le rapport aux données opaque sans gain réflexif ou pédagogique (Karsenti & Larose 2001).

Après avoir vérifié leurs intuitions sur un prototype d'interface rapidement assemblé par les ingénieurs pédagogiques de leur institution, les enseignants ont déposé un projet au fond d'innovation pédagogique de l'Université de Lausanne (www.unil.ch/fip). Il a abouti sur la confection d'une interface multimédia permettant de rassembler dans un même espace de consultation les différentes sources. Éditable (par les enseignants et les étudiants) et visionnable (par internet ou par vidéoprojection) de partout et à tout moment (Alessi & Trollip 2001), l'interface a apporté une plus-value ergonomique indéniable et appréciée par les utilisateurs.

De manière réflexive, l'élaboration d'une telle interface a également (i) enrichi le scénario pédagogique par la réalisation de fiches d'enseignement (la matière du cours est segmentée en unités thématiques cohérentes, articulant théorie et pratique) et de fiches d'étudiants (mise à disposition de la plate-forme pour présenter le travail de recherche personnel), (ii) favorisé une relative autonomisation, saluée par les étudiants, de l'enseignement vis-à-vis de la situation de co-présence (cette autonomisation serait compatible, à terme, avec un apprentissage à distance) et (iii) influencé positivement la motivation et l'engagement des étudiants.

Mots-clés : TIC, dispositif hybride, formation supérieure.

## **1. Introduction**

**Enseignants universitaires en Sciences du langage,** nous nous sommes engagés en 2010 dans le développement d'un nouveau **dispositif technopédagogique hybride**, c'est-à-dire mêlant apprentissage en présence et à distance (Charlier, Deschryver & Peraya 2006 ; Burton et al. 2011) et visant l'amélioration du scénario pédagogique initial par l'usage de TIC (Karsenti & Larose 2001). Intitulé **IMPACT** (Interface Multimédia : Analyse – Présentation – CommenTaire), le dispositif a été conçu pour **faciliter la manipulation et la consultation de fichiers hétérogènes**.

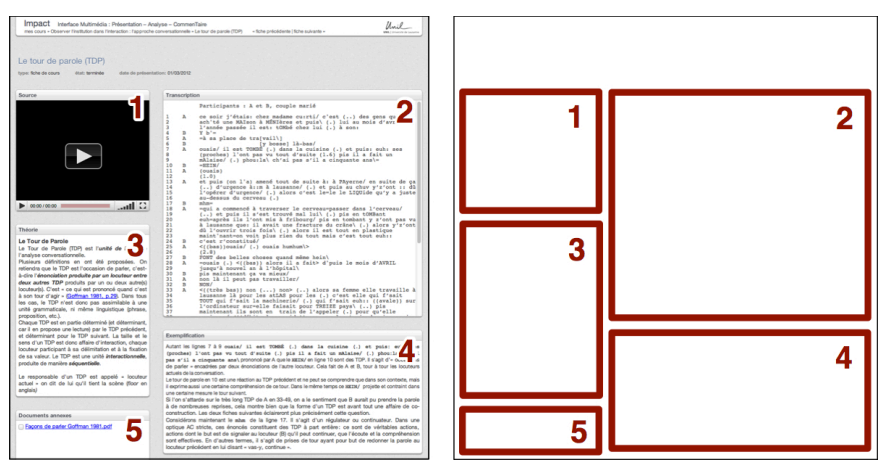

*Figure 19 : La structure d'Impact.*

Éditables et accessibles en ligne, consultables sur écran ou par vidéoprojection, les fiches générées par Impact permettent de rassembler en **un seul espace** un média source (case 1), sa transcription (case 2), des commentaires (théoriques et pratiques ; cases 3 et 4) et divers documents (articles scientifiques, schémas, etc. ; case  $5$ ) :

Parallèlement à ces avantages ergonomiques (accès à distance centralisé ; résolution des problèmes liés à la multiplication des formats et des versions), Impact répond à deux besoins pédagogiques spécifiques. (*i*) Pour l'enseignant, l'outil permet d'**articuler théorie et pratique en segmentant la matière enseignée en unités thématiques cohérentes aisément consultables par l'étudiant**. (*ii*) Pour l'étudiant, il permet de **présenter un travail personnel de manière valorisante** (en utilisant les mêmes ressources que l'enseignant, en rendant manifeste la cohérence de son projet intellectuel et en facilitant la consultation de ce dernier par un tiers).

L'objectif de cette contribution est double. Il s'agit à la fois de proposer le **compte-rendu** de cette expérience à la fois technique et pédagogique et d'expliquer le **fonctionnement du dispositif** sur lequel le projet a abouti. Nous commençons par présenter l'enseignement concerné par la mise au point d'un tel dispositif ainsi que les besoins – pédagogiques, techniques et ergonomiques – qui nous ont conduits à initier la démarche (2.). Nous proposons ensuite un résumé de la première étape de développement (3.). Celle-ci a consisté en l'élaboration d'un prototype sommaire dont la confection ainsi que l'évaluation ont permis non seulement de préciser les besoins, mais aussi – et ceci est essentiel du point de vue de la réflexivité proactive que l'élaboration d'un tel prototype a favorisée – d'affiner le scénario pédagogique de l'enseignement lui-même. Nous présentons ensuite l'état actuel du dispositif, son usage et ses fonctions (4.). Nous concluons cette contribution en revenant sur la plus-value pédagogique de l'ensemble de la démarche et du dispositif en particulier (5.) et en proposant quelques ouvertures relatives aux améliorations envisagées et aux adaptations de l'outil à d'autres usages et types d'enseignement (6.)

## **2. Enseignement concerné et besoins identifiés**

L'enseignement qui a bénéficié du développement du dispositif s'inscrit dans le domaine des Sciences du langage et entend introduire les étudiants à **l'analyse de conversations quotidiennes**. En tant que champ disciplinaire, l'analyse conversationnelle insiste sur **le caractère mutuellement constitutif de l'analyse des données (les enregistrements tirés de conversations authentiques) et de la production du discours théorique (l'abstraction et la systématisation de régularités)**. L'analyse conversationnelle se veut éminemment **descriptive** et **inductive**, privilégiant un contact direct et constant aux données ainsi qu'une pratique de l'analyse attentive aux détails. Données et théorie apparaissent interdépendantes et il ne s'agit pas de négliger les premières au profit de la seconde<sup>120</sup>. L'enseignement en question est semestriel et articule une **partie « cours »**, où les enseignants sensibilisent les étudiants aux outils d'analyse en mobilisant de nombreux exemples, et une partie **« travaux pratiques »** à l'occasion de laquelle les étudiants s'approprient la matière en effectuant un enregistrement, en le transcrivant finement et en en proposant une analyse.

Les obstacles majeurs auxquels était confronté l'enseignement résidaient dans **la manipulation constante et fastidieuse de fichiers à la fois hétérogènes et dispersés** (sources audio-visuelles, transcription d'extraits, analyses de ces extraits, documents théoriques). **L'utilisation de la plate-forme Moodle** (voir note 123) a permis de rassembler les fichiers sur un serveur centralisé et a favorisé l'émergence d'un apprentissage à distance. Elle n'a néanmoins pas facilité l'intégration des données : les différents éléments, dont la lecture nécessite à chaque fois un téléchargement, ne pouvaient être consultés et traités de manière synchronisée en raison des différences de formats et de types de fichiers. **Ceci ralentissait le processus, nuisait à l'attention des étudiants et donc rendait le rapport aux données opaque sans gain réflexif ou pédagogique** (Karsenti & Larose 2001). De manière collatérale, la dispersion de la matière nous conduisait, tout comme les étudiants, à privilégier la transcription aux données sources et il nous était difficile dans ces conditions de défendre la cohérence méthodologique dont il a été question *supra*. Les étudiants de leur côté peinaient à présenter leur travail de manière valorisante.

Pour résumer, il manquait un outil permettant de rendre la consultation des documents ergonomique et d'éviter que la dimension technique ne vienne nuire inutilement à l'apprentissage. Il fallait un outil capable (*i*) d'afficher les documents nécessaires dans un même espace visuel, (*ii*) d'ouvrir chacun de ces documents sans qu'aucune installation de logiciel spécifique ne soit nécessaire, (*iii*) de répercuter automatiquement toute modification sur les consultations ultérieures, (*iv*) d'assurer la pérennité et l'accessibilité à distance de la matière.

<sup>&</sup>lt;sup>120</sup> Pour un aperçu de la démarche, voir l'article fondateur de Sacks, Schegloff & Jefferson 1974 ; pour une initiation didactique, voir plutôt Ten Have 2007 [1999] et Hutchby & Wooffitt 2008 [1998].

## **3. Élaboration d'un prototype et affinement du scénario pédagogique**

Nous ne nous sommes pas orientés immédiatement vers la réalisation d'un dispositif abouti et pleinement fonctionnel. Nous avons privilégié une démarche progressive, avec l'aide d'ingénieurs pédagogiques du Réseau Interfacultaire de Soutien Enseignement et Technologies (RISET). Cette collaboration a abouti en 2010 sur **un prototype rapidement assemblé**, dont l'utilisation était techniquement trop complexe et trop fastidieuse pour être généralisée. Ce n'était pas sa vocation<sup>121</sup>. Il s'agissait avant tout, en impliquant les étudiants dans la démarche, de **vérifier l'utilité** d'un tel dispositif et de **préciser les besoins**. Non seulement techniques et ergonomiques (gestion des droits d'accès et d'édition, formats supportés, taille et place des différentes cases, etc.), ces besoins étaient aussi **pédagogiques** : l'élaboration et l'usage du prototype ont en effet provoqué un **retour réflexif** et **l'affinement du scénario** de l'enseignement : initialement prévu pour permettre aux étudiants de présenter leur travail personnel de manière plus valorisante, nous avons également exploité le prototype pour assurer la partie « cours ». **Deux types de fiches** ont ainsi été élaborées.

Dans la partie **« cours »**, **les fiches sont éditées exclusivement par les enseignants** de manière à produire des unités thématiques qui articulent une partie théorique et une partie pratique illustrée par un extrait et sa transcription. Les fiches sont utilisées à trois moments : (*i*) Quelques jours avant l'enseignement d'un point théorique, les étudiants ont accès à la fiche de cours dont seuls le fichier sonore et la transcription sont consultables. Les étudiants prennent ainsi connaissance des sources ; (*ii*) Pendant le cours, l'enseignant projette ce même état de la fiche pour illustrer pratiquement la théorie qu'il introduit. Grâce à la vidéoprojection et à l'utilisation de haut-parleurs, l'enseignant peut facilement faire voir et faire entendre les phénomènes ; (*iii*) À l'issue de la séance, l'enseignant met à disposition la fiche complète (éléments théoriques et analyse de l'exemple). Les étudiants peuvent ainsi compléter leurs notes de cours et s'assurer de leur compréhension.

Dans la partie **« travaux pratiques »**, **les fiches** ne sont plus utilisées pour présenter la théorie, mais **servent aux étudiants à présenter leur travail en classe**. Les « fiches d'étudiants » sont également utilisées à trois moments : (*i*) Dans un premier temps, l'étudiant prépare sa fiche en indexant son fichier sonore et sa transcription et utilise une des cases « texte » pour présenter ses hypothèses et la segmentation de son extrait. Les autres étudiants peuvent ainsi consulter la fiche et ainsi prendre connaissance de l'extrait avant qu'il ne soit analysé ; (*ii*) Pendant la présentation, l'étudiant utilise l'interface vidéoprojetée pour pointer les phénomènes. (*iii*) Finalement, à l'issue de la présentation, les fiches peuvent être utilisées comme exemples de travaux d'étudiants.

## **4. Présentation de l'outil: fonctionnalités et usages**

La conception et le test d'Impact – étalé sur l'année 2011 – ont abouti en 2012 à un dispositif pleinement fonctionnel<sup>122</sup>. Pour présenter ses fonctions, nous décrivons son usage concret dans le contexte technologique de l'Université de Lausanne à la fois du point de vue des enseignants et des étudiants.

#### *Articulation avec Moodle et automatisation*

Le CMS Moodle<sup>123</sup> est le choix institutionnel proposé aux enseignants pour appuyer leur cours en face à face, notamment en terme de partage de matériel (articles, syllabus, etc.), de communication (forums et messagerie

<sup>&</sup>lt;sup>121</sup> Voir à ce sujet l'article « Un prototype pour une idée » publié par le RISET : http://www3.unil.ch/wpmu/riset-notice/2010/05/11/un-<br>prototype-pour-une-idee/<br><sup>122</sup> Le projet a 4té contany sur la Figure 1.

Le projet a été soutenu par le Fonds d'innovation pédagogique de l'Université de Lausanne (FIP), qui a pour objectif de valoriser et soutenir l'enseignement. Ce programme est ouvert à ceux qui désirent innover au niveau d'un enseignement dans lequel ils sont impliqués, étudiants compris. Chaque projet retenu dispose d'un budget maximal de 30 000 CHF (env. 25 000 €), disponible pendant une

<sup>&</sup>lt;sup>123</sup> Course Management System pour Système de gestion de cours. Pour une présentation et un manuel, voir Cole, J. & Foster, H. (2007

instantanée) et de récolte et d'évaluation des travaux (exercices et validation). Cette plateforme, par ailleurs bien implantée dans les universités et hautes écoles suisses (et dans le reste du monde) a nécessairement eu une influence sur la conception du projet.

En tant qu'espace de cours en ligne et réservé aux étudiants d'un enseignement particulier, Moodle est une des inspirations d'Impact, qui l'étend (par une utilisation également en présentiel) et le spécialise (étant adapté pour présenter des données audiovisuelles ainsi que leur transcription).

Parallèlement à cet aspect, le choix a été fait de développer Impact en symbiose avec Moodle. Ainsi, un espace Impact est lié à un espace Moodle et récupère de ce dernier les droits d'accès et les rôles (enseignant ou étudiant) ainsi que les informations sur le cours en question (titre, résumé et participants). Par ailleurs, les outils de Moodle continuent à servir pour mettre à disposition les syllabus, animer les forums, évaluer les travaux, etc.

L'unité de base d'Impact est **la fiche**, qui prend la forme d'une **page web** présentant une source, sa transcription et du contenu textuel. Ces fiches sont bien entendu classées : la **page d'accueil** présente les cours de l'utilisateur enregistré (figure 2) ; puis chaque **espace de cours** présente d'une part les fiches de cours et d'autre part les fiches d'étudiants (figure 3).

| Impact<br>Interface Multimédia : Présentation - Analyse - CommenTaire                                                                                                    |                                                                                                    | Impact Interface Multimédia : Présentation - Analyse - CommenTaire<br>mes cours - Approche de l'Analyse conversationnelle (printemps 2012) |                                                                                       |
|----------------------------------------------------------------------------------------------------|----------------------------------------------------------------------------------------------------|----------------------------------------------------------------------------------------------------|---------------------------------------------------------------------------------------|
|                                                                                                    |                                                                                                    | Fiches pédagogiques                                                                                                    |                                                                                       |
| Liste des cours                                                                                                    |                                                                                                    | 1. Le tour de parole (TDP)<br>01/03/2012                                                                                                   | 2. La construction du TD<br>01/03/2012                                                |
| Cours                                                                                                    | <b>Description</b>                                                                                                    | · terminée                                                                                                    | · terminée                                                                            |
| Approche de l'Analyse conversationnelle<br>(printemps 2012)<br>enselgnants: Xavier Gradoux, Jérôme Jacquin<br><b>Corpus d'extraits transcrits</b><br>enseignants: Florian Steffen, Xavier Gradoux, Jérôme<br>Jacquin, Nadia Spang Bovey | L'obiectif de ce cours consiste à familiaris<br>conversationnelle, ainsi qu'avec la "mental<br>issus de l'application des principes sociol<br>construit de l'ordre social : importance pre<br>les participants, etc.) à l'analyse linguistiqi<br>Espace réservé aux enseignants regroupar | 4. Le Turn-Taking (autre exemple)<br>01/03/2012<br>@ barminée                                                                              | 5. La Paire Adjacente (PA<br>08/03/2012<br>· terminée                                 |
|                                                                                                    |                                                                                                    | 7. La PA : la question de la préférence<br>08/03/2012<br>@ terminée                                                                        | 8. PA : la question de la p<br>08/03/2012<br>@ terminée                               |
|                                                                                                    |                                                                                                    | 10. Les séquences (considérations générales)<br>15/03/2012<br>@ terminée                                                                   | 11. Détour par la pré-ség<br>15/03/2012<br>· terminée                                 |
|                                                                                                    |                                                                                                    | 13. La séquence d'ouverture (autre exemple)<br>@ torminón                                                                                  | 14. La séquence de clôtu<br>15/03/2012<br>· terminée                                  |
| <b>Observer l'institution dans l'interaction:</b><br>l'approche conversationnelle<br>enseignants: Florian Steffen, Xavier Gradoux, Jérôme<br>Jacquin, Nadia Spang Bovey                                                                 | Le cours entend présenter une des multiple<br>par l'analyse de la gestion de l'alternance<br>de certaines pratiques langagières.                                                                                                    | 16. La séquence latérale méta-linguistique/co<br>15/03/2012<br>· barminée                                                                  | 17. La séquence narrative<br>15/03/2012<br>· terminée                                 |
|                                                                                                    |                                                                                                    | 19. Le topic: placement séquentiel<br>22/03/2012<br>· terminée                                                                             | 20. La progression topica<br>22/03/2012<br>· terminée                                 |
|                                                                                                    |                                                                                                    | 22. Topic VS activité<br>22/03/2012<br>@ terminée                                                                                          | 23. Exemple d'analyse: et<br>29/03/2012<br>@ terminée                                 |
|                                                                                                    | Impact est une application Web développée dans le cadre du fonds d'innovation pédagogique (FIP) de l'Uni<br>et la réalisation de travaux personnels pour les disciplines concernées par l'analyse d'interacti                                                                             |                                                                                                    |                                                                                       |
|                                                                                                    |                                                                                                    | Fiches des étudiants                                                                                                    |                                                                                       |
|                                                                                                    | Mise en garde : pour qu'impact fonctionne correctement veuillez utiliser les navigateurs suivants ou plus<br>Copyright © 2011 Université de Lausanne                                                                                                    | Fiche de Violeta Mitrovic<br>05/04/2012<br>· transcription corrigée<br>Violeta Mitrovio                                                    | Fiche de Aubrée Boissare<br>05/04/2012<br>· transcription corrigée<br>Aubrée Boissard |

*Figures 2 et 3 : page d'accueil et espace de cours.*

## **Séquence didactique typique**

Nous présentons un exemple typique de trajectoire d'enseignement pour rendre la démonstration de l'outil plus vivante et concrète. Les alternatives seront systématiquement mentionnées en note.

## *Élaboration du cours*

<u>.</u>

Jeanne, l'**enseignante**, veut expliquer à ses étudiants ce qu'est *un tour de parole,* une des notions centrales de l'analyse conversationnelle. Dans la phase d'élaboration de son enseignement, elle se connecte à Impact pour **créer une fiche** intitulée « Le tour de parole ». Elle précise dans le calendrier que cette notion sera présentée le 1er mars, puis rédige **un petit texte expliquant la notion d'un point de vue théorique** (case 3 des figures 1 et 4). Comme elle cite un article qu'elle juge important, elle en télécharge une version PDF depuis son ordinateur (case 5) et ajoute un lien hypertexte. Elle pousse l'élégance jusqu'à mettre en forme son texte de façon à faire ressortir les éléments fondamentaux.

<sup>[2005])</sup> et le site web www.moodle.org.

Comme elle est consciente que les étudiants ne comprendront bien le tour de parole que sur la base d'un exemple concret, elle parcourt les fichiers de son ordinateur pour y trouver un **extrait pertinent**, qu'elle dépose sur le serveur (case 1)<sup>124</sup>. Il s'agit de l'enregistrement d'une conversation ordinaire, dont seule la fin de l'extrait l'intéresse et elle demande donc au lecteur de n'en lire qu'une partie. Elle peut maintenant **transcrire** l'extrait sélectionné dans la case prévue à cet effet (case  $2$ )<sup>125</sup>. La case est en effet configurée pour produire une transcription dans les standards habituels : numérotation automatique des lignes, colonne pour l'identification des locuteurs et police à espacement fixe pour pouvoir aligner les chevauchements<sup>126</sup>. En outre, un algorithme simple permet un **défilement automatique** de la transcription vis-à-vis de la lecture de l'extrait source.

Après cela, Jeanne propose **une analyse de l'extrait** dans un champ de texte (case 4). Sa fiche est prête, il ne lui reste plus qu'à indiquer la fiche comme « terminée » pour permettre l'accès aux étudiants de son cours. Elle veille cependant à masquer les champs « Théorie » et « Exemplification » : ceux-ci ne seront révélés aux étudiants qu'après la séance afin de ne pas perturber l'écoute ni empêcher la stimulation intellectuelle et l'interactivité propres à l'enseignement en présence.

#### *Enseignement en présence*

Quelques jours avant le cours, l'enseignante demande aux étudiants de prendre connaissance de la fiche dont seuls l'extrait (case 1) et la transcription (case 2) sont donc visibles. Lors du cours, Jeanne projette ce même état de la fiche pour soutenir son enseignement. Elle explique ce qu'est un tour de parole puis demande aux étudiants d'écouter l'extrait en essayant d'y repérer des tours de parole. Après la discussion d'un ou deux cas standards, l'enseignante pointe un point précis de la transcription pour exemplifier un cas limite.

À l'issue du cours, elle donne accès aux champs textes aux étudiants, qui peuvent ainsi confronter leurs notes avec la théorie (case 3) et l'analyse de l'extrait (case 4). La présence d'hyperliens entre les fiches permet à l'enseignante de faire des renvois aux notions voisines et favorise ainsi une appréhension de la matière selon des trajectoires différenciées.

<sup>&</sup>lt;sup>124</sup> Impact permet d'importer des fichiers audio ou vidéo de différents formats (WMA, AAC, MP3 et MP4/H.264). Il est également possible de sélectionner un fichier parmi ceux qui ont été déposés précédemment.

L'import d'une transcription existante est également prévu. Une fois la transcription réalisée, il est encore possible de l'exporter sous forme d'un document Word.

 $126$  Pour un aperçu des pratiques de transcription dans ce domaine, voir Mondada (2008).

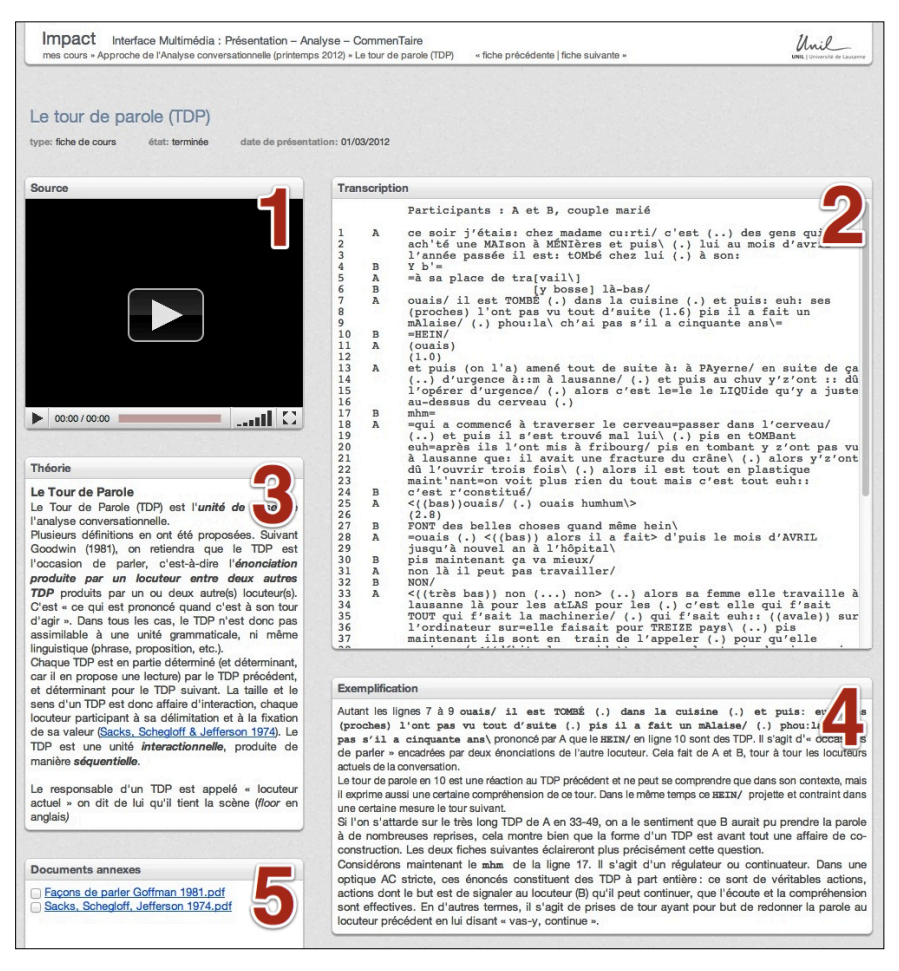

*Figure 4 : la fiche complète sur le Tour de parole, telle qu'elle est consultable par les étudiants.*

Gilles, un étudiant qui suit le cours d'analyse conversationnelle, a pris l'habitude d'**imprimer les fiches** le soir du cours avant de quitter l'université pour réviser la matière dans le train qui le ramène chez lui<sup>127</sup>.

## *Travail personnel*

Gilles, justement, doit présenter un travail personnel. Il a fait plusieurs enregistrements et a choisi un extrait qui lui paraît intéressant. Il se connecte à Impact et sélectionne sa fiche<sup>128</sup>. Il y télécharge le fichier et le segmente, puis signale qu'il a soumis son extrait<sup>129</sup>. Quelques jours plus tard, il reçoit un courriel de l'enseignante évaluant son choix : il peut poursuivre son travail et transcrire son extrait. Ce n'est pas simple et il se demande souvent comment noter certains phénomènes. Heureusement, il y a une fiche de cours consacrée à la transcription. Lorsqu'il est satisfait de son travail, il change l'état de sa fiche en indiquant « transcription soumise ». À cette étape, il reçoit également une évaluation de la part de l'enseignante. Une fois la « transcription corrigée », la fiche devient ainsi visible pour les autres étudiants. Ceux-ci pourront donc consulter l'extrait de Gilles et sa transcription avant la séance.

 $127$  Une feuille de style (CSS) est incluse pour que l'impression de la fiche soit claire et élégante (suppression de la source, etc.).

<sup>&</sup>lt;sup>128</sup> Une fiche éditable est créée automatiquement pour chaque étudiant inscrit. Initialement, sa fiche n'est visible que par lui et l'enseignant.

<sup>&</sup>lt;sup>129</sup> Un autre scénario est possible : l'enseignant dépose une ou plusieurs sources et les étudiants ne font que sélectionner des extraits.

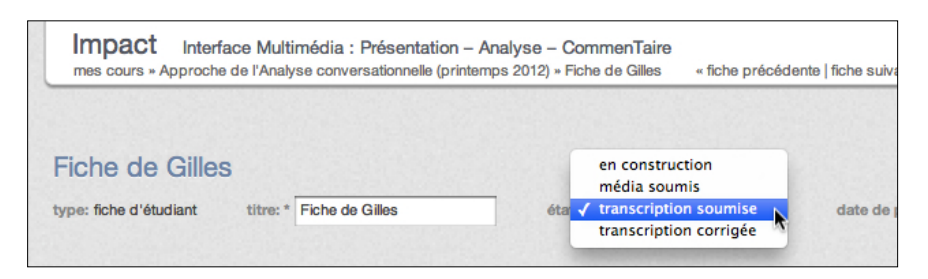

*Figure 5: par l'utilisation du champ « état », Gilles peut renseigner l'enseignant sur la progression de son travail.*

Pour préparer son analyse, Gilles consulte souvent les fiches de cours ainsi que l'exemple d'analyse proposé par l'enseignante. Le jour de sa présentation, sa fiche est projetée et lui permet d'étayer son discours en pointant la transcription, tout comme le faisait l'enseignante lors de son cours.

#### *Après l'enseignement*

Un des intérêts d'Impact est de permettre une certaine pérennité des données<sup>130</sup>. Gilles pourra facilement accéder aux fiches de cours au moment de préparer ses examens ou plus tard dans son cursus. Son travail personnel pourra en outre être valorisé dans d'autres contextes (autres disciplines, famille et amis<sup>131</sup>, etc.). Du point de vue de Jeanne, la duplication des fiches est possible, y compris dans un autre cours disposant d'Impact, ce qui garantit la pérennité et la transférabilité des informations sans nuire à la flexibilité des supports de cours.

## **5. Plus-value pédagogique**

Ce dispositif, au départ principalement motivé par des besoins ergonomiques et techniques, a eu un certain nombre de conséquences pédagogiques, attendues ou non.

## *Organisation sous forme de fiches*

L'articulation de la théorie aux sources authentiques, bien que souhaitée, a demandé aux enseignants une réorganisation de la matière. Ce travail a engendré un gain qualitatif important, car il exige concision et précision en même temps qu'il demande systématiquement une exemplification. Au niveau de l'enseignement, l'élaboration d'unités thématiques cohérentes permet de sortir d'une linéarité parfois artificielle pour privilégier une mise en réseau, plus proche d'outils comme la carte conceptuelle (Novak & Cañas 2008). Dans le même ordre d'idée, l'étudiant est libre de choisir son parcours d'apprentissage (de la théorie à la pratique ou inversement).

#### *Autonomisation*

Le fait de disposer d'une interface de présentation de données audiovisuelles permet de dépasser les limites de Moodle pour l'enseignement à distance. Par son confort d'utilisation, Impact favorise le travail entre les séances (cf. *supra*, point 3), notamment la révision, et permet donc aux enseignants de se concentrer sur les aspects les plus importants de l'enseignement en présentiel (explication plutôt que terminologie, questions plutôt que transmission pure, etc.).

<sup>&</sup>lt;sup>130</sup> Une fonction d'archivage permet à l'enseignant de bloquer l'édition des fiches ce qui garantit la possibilité de disposer d'un état stable et figé du cours, par exemple à des fins d'évaluation.

<sup>&</sup>lt;sup>131</sup> Les étudiants sont très souvent amenés à enregistrer leurs proches pour réaliser leurs travaux personnels, il est donc intéressant qu'ils puissent leur en présenter les résultats.

Cette relative autonomisation peut dans certains cas – impossibilité de suivre tous les cours, rattrapage en vue d'un autre enseignement – déboucher sur un enseignement à distance<sup>132</sup>, bien que ce ne soit pour l'instant pas encouragé.

#### *Engagement et motivation des étudiants*

La mise en place de ce nouveau dispositif visait en fin de compte à faciliter l'accès au savoir par les étudiants, en présumant que cela se traduirait par un gain d'attention et une meilleure observation des consignes. Notre sentiment est que si les étudiants ne sont pas forcement mieux formés, ils sont en tout cas plus nombreux à atteindre les objectifs de formation. Nous avons également été étonnés de voir combien le développement et l'usage d'un dispositif technologique pour assurer l'enseignement pouvait renforcer la motivation des étudiants.

## **6. Ouvertures**

L'usage d'Impact en conditions réelles ainsi que sa présentation à plusieurs collaborateurs de notre université a permis d'identifier non seulement des améliorations dont pourrait bénéficier le dispositif, mais aussi des adaptations de celui-ci à d'autres types d'enseignements.

Impact a l'ambition d'être une interface d'analyse, mais aussi un outil de présentation. Si la présentation est facilitée d'un point de vue conceptuel, elle n'est pas suffisamment aboutie au niveau technique et nous envisageons d'implanter un mode présentation (suppression des éléments d'administration et mise en valeur de la source). Il serait également souhaitable d'ouvrir les fiches à un plus large public (consultation avec un compte invité, utilisation d'Impact pour la recherche scientifique, etc.).

Une série d'améliorations reviendrait à développer les possibilités de transcription de l'interface (case 2) pour la rendre encore plus facile (oscillogramme, contrôle au clavier, etc.) et didactique (suivi des corrections) ou pour permettre d'autres types de transcriptions (multimodales, phonétique, descriptive. etc.).

Ces améliorations, certes motivantes, demanderont une bonne coordination de manière à assurer à la fois la **flexibilité** de l'outil pour d'autres usages et sa **spécificité** relative à l'objectif initial. Une des solutions envisagées est d'identifier quelques scénarios probables et de développer différents modèles de fiches parmi lesquels l'utilisateur pourrait choisir.

## **Bibliographie**

Alessi, S. & Trollip, S. (2001). *Multimedia for learning: methods and development*, Boston: Allyn and Bacon.

- Burton, R. et al. (2011). Vers une typologie des dispositifs hybrides de formation en enseignement supérieur. *Distances et savoirs*, *9*, 69-96.
- Charlier, B., Deschryver, N. & Peraya, D. (2006). Apprendre en présence et à distance : Une définition des dispositifs hybrides. *Distances et savoirs*, *4*, 469-496.
- Cole, J. & Foster, H. (2007 [2005]). *Using Moodle: Teaching with the Popular Open Source Course Management System*, Sebastopol: O'Reilly Media.

<sup>&</sup>lt;sup>132</sup> Plusieurs spécialistes de l'enseignement à distance ont relevé le fait que l'innovation technopédagogique entraînait une hybridation des dispositifs d'enseignement, voire permettait à terme une autonomisation complète (Depover et al. 2004 ; Charlier, Deschryver, & Peraya 2006 ; Burton et al. 2011).

- Depover C. *et al*. (2004). D'un modèle présentiel vers un modèle hybride ; Etapes et stratégies à mettre en œuvre dans le cadre d'une formation destinée à des fonctionnaires locaux. *Distances et savoirs*, *2*, 39-52.
- Hutchby, I. & Wooffitt, R. (2008 [1998]). *Conversation Analysis*, Cambridge : Polity Press.
- Karsenti, T. & Larose, F. (éds.) (2001). *Les TIC… au coeur des pédagogies universitaires*, Québec : Presses de l'Université du Québec.
- Mondada, L. (2008). La transcription dans la perspective de la linguistique interactionnelle. In M. Bilger (éd). *Transcrire*. Perpignan : Presses Universitaires de Perpignan, 78-110.
- Novak, J. D. & A. J. Cañas (2008 [2006]). The Theory Underlying Concept Maps and How to Construct and Use Them. Technical Report IHMC CmapTools 2006-01 Rev 01-2008, Florida Institute for Human and Machine Cognition.
- Sacks, H., Schegloff, E. A. & Jefferson, G. (1974). A Simplest Systematics for the Organization of Turn-Taking for Conversation. *Language*, *50*, n°4, 696-735.

Ten Have, P. (2007 [1999]). *Doing Conversation Analysis*, London : Sage.